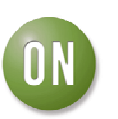

## **Test Procedure for the NCP1529MUTBGEVB Evaluation Board**

## **Equipment needed**

- Power supply
- Digital Volt Meter
- Digital Amp Meter

## **Test**

- 1) Jumper ENABLE (and SELECT for the UDFN6 package) should be open.
- 2) Set the power supply to 3.6 V and the current limit of at least 1.5A.
- 3) Connect Vin+ to power supply and Vin- to ground. The DC current measurement on Vin+ line should be around 0.3 µA.
- 4) For the UDFN6 package, close the SELECT connector to the potentiometer.
- 5) Close EN connector.
- 6) Modify P2 potentiometer to get Vout to 1.2V. Output voltage value is defined by : Vout =  $0.6 \times (1 + R1/R2)$
- 7) The DC current measurement on Vin+ line should be around 36 µA. The part operates in PFM mode:

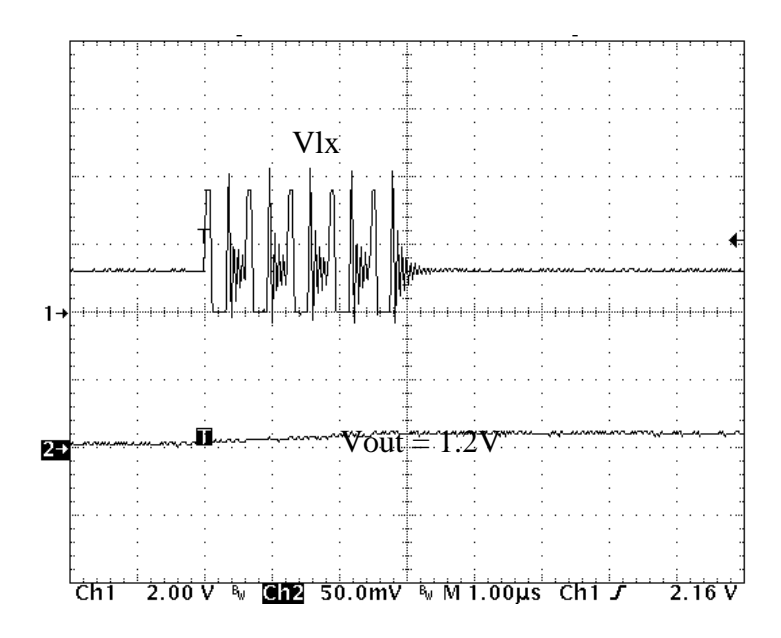

**Figure 1: Vlx and Vout in PFM mode** 

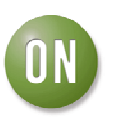

**ON Semiconductor** 

8) Increase Output current to 1A. The part works in PWM mode with a low ripple:

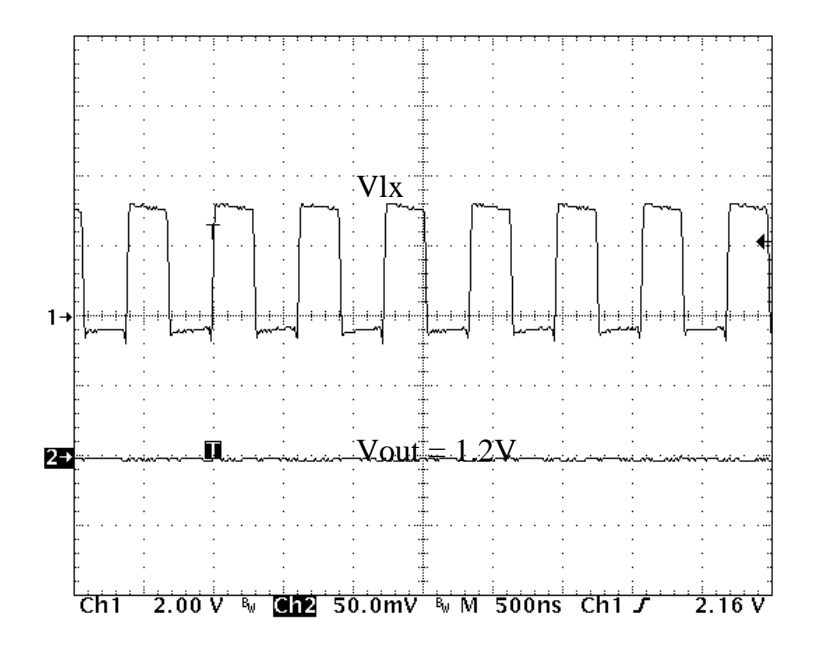

**Figure 2: Vlx and Vout in PWM mode** 

9) Remove J5 connector. The DC current measurement on Vp line should be back around 0.3 µA.